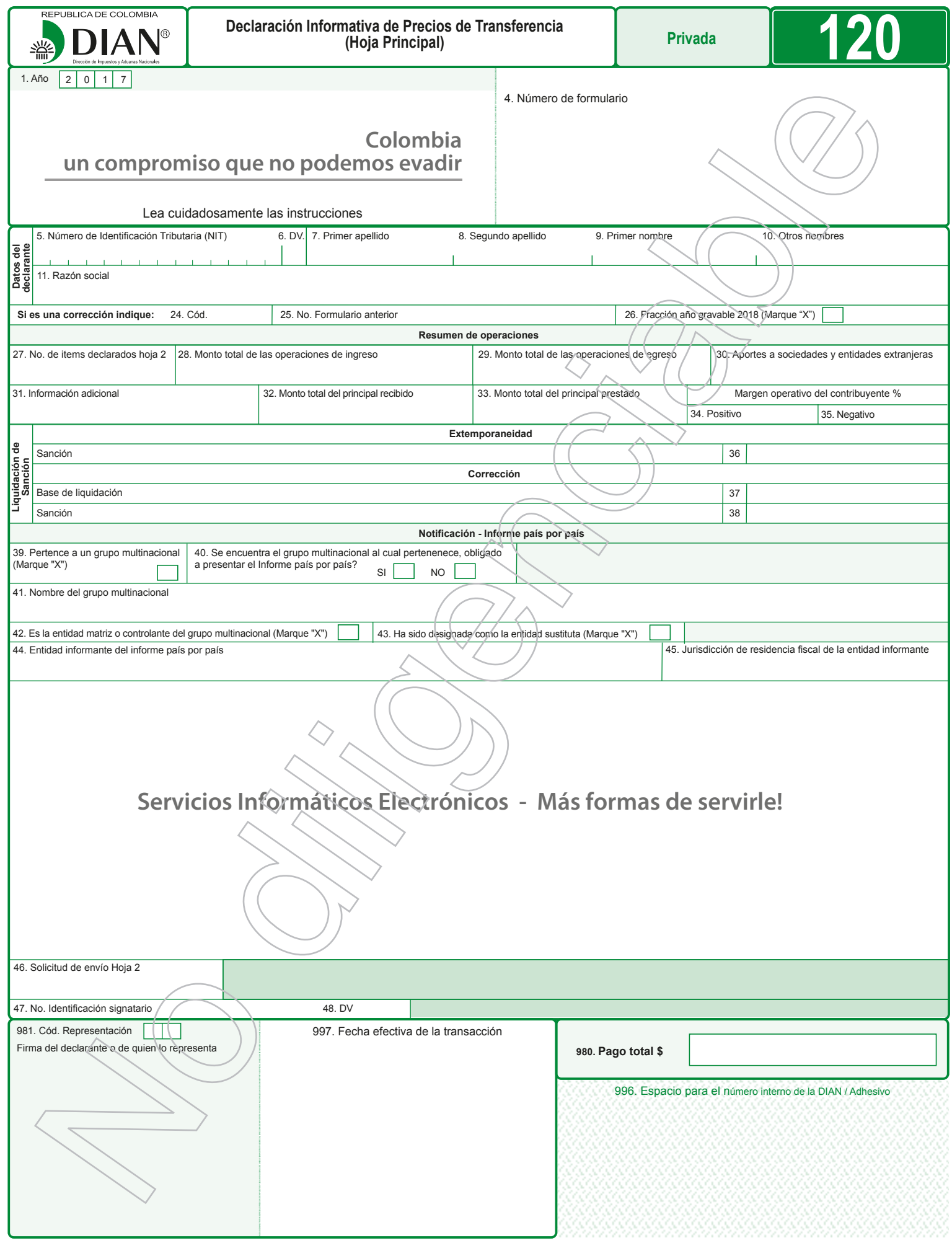

## **INSTRUCTIVO PARA EL DILIGENCIAMIENTO DE LA DECLARACION INFORMATIVA DE PRECIOS DE TRANSFERENCIA (HOJA PRINCIPAL)**

Estas instrucciones son una orientación general para el diligenciamiento del formulario y no exime de la obligación de aplicar, en cada caso particular, las normas legales que regulan el Régimen de Precios de Transferencia, para el caso, están obligados a presentar la declaración informativa de precios de transferencia:

- Los contribuyentes del impuesto sobre la renta y complementarios sometidos al régimen de precios de transferencia, cuyo patrimonio bruto en el último día del respectivo año o período gravable, sea igual o superior al equivalente a cien mil (100.000) UVT o cuyos ingresos brutos del respectivo año sean iguales o superiores al equivalente a sesenta y un mil (61.000) UVT, de conformidad con lo señalado en el artículo 1.2.2.1.2 del Decreto Único Reglamentario 1625 de 2016.
- Los contribuyentes del impuesto sobre la renta y complementarios que realicen operaciones con personas, sociedades, entidades o empresas ubicadas, residentes o domiciliadas en Jurisdicciones no cooperantes, de baja o nula imposición o regímenes tributarios preferenciales, o cuando a favor de aquellas se realicen operaciones por personas naturales no residentes o personas jurídicas o entidades extranjeras ubicadas , residentes o domiciliadas en Jurisdicciones no cooperantes, de baja o nula imposición o regímenes tributarios preferenciales, aunque su patrimonio bruto en el último día del respectivo año o período gravable o sus ingresos brutos del respectivo año o período gravable sean inferiores al equivalente a cien mil (100.000) UVT o a sesenta y un mil (61.000) UVT, respectivamente, de conformidad con lo señalado en el numeral 2 del artículo 1.2.2.1.2 del Decreto Único Reglamentario 1625 de 2016.

Así mismo, para la presentación de la "Declaración Informativa de Precios de Transferencia", formulario 120, se debe aplicar el siguiente trámite que comprende dos pasos:

**1°.** Presentación de información por envío de archivos con los datos correspondientes a la Hoja 2 de la declaración. Para ello tendrá que seguir los siguientes pasos:

**1.1.** Generar los archivos XML. Estos archivos los puede generar usando el prevalidador de datos para presentación de Información por envío de archivos que la DIAN le facilita gratuitamente, o usando sus propios sistemas.

**1.2.** Realizar el proceso de presentación de información por envío de archivos. Este proceso se explica en detalle en la cartilla respectiva la cual puede consultar y descargar del portal de la DIAN bajo la opción: Guía de Servicios en Línea/Servicios transversales/Presentación Virtual de Documentos.

**Nota: Es importante anotar que este proceso se realizará solamente mediante presentación virtual, es decir, haciendo uso del instrumento de firma electrónica. La presentación presencial NO aplica para este formulario.**

**2°.** Diligenciamiento y presentación virtual de la hoja principal de la declaración. **2.1.** Realice el proceso de diligenciamiento, firma y presentación de la hoja principal de la declaración tal como se explica en la guía de diligenciamiento y presentación virtual de documentos, que encontrará en el portal de la DIAN bajo la opción:

Guía de Servicios en Línea/Servicios transversales/Presentación Virtual de Documentos.

**2.2.** Presentación,y trámite de Recibo Oficial de Pago Impuestos Nacionales, Formulario 490. Únicamente en el caso que se generen sanciones a cargo, realice el proceso de diligenciamiento y presentación del recibo de pago asociado a la declaración ya presentada, tal y como se explica en la guía de diligenciamiento y presentación virtual de documentos. Proceda a imprimirlo y presentarlo ante las entidades recaudadoras, para su pago correspondiente. Si se trata de la corrección de algún dato de su declaración, deberá realizar nuevamente el anterior proceso, caso en el cual la nueva declaración reemplazará totalmente a la anterior.

Recuerde que antes de diligenciar el formulario de la declaración debe, de ser necesario, actualizar su Registro Único Tributario.

- **1. Año:** corresponde al año gravable que se declara.
- **4. Número de formulario:** espacio determinado para el número único asignado por la DIAN a cada uno de los formularios.

# **Datos del declarante.**

- **5. Número de Identificación Tributaria (NIT):** deberá estar diligenciada con el Número de Identificación Tributaria asignado al contribuyente por la DIAN, sin el dígito de verificación, tal como aparece en la casilla 5 de la hoja principal del Registro Único Tributario (RUT) actualizado. En ningún caso escriba puntos, guiones o letras.
- **6. DV.:** deberá estar diligenciada con el número que en su NIT se encuentra separado, llamado "Dígito de verificación" (DV), tal como aparece en la casilla 6 de la hoja principal del RUT actualizado.
- **7. Primer apellido:** si el contribuyente es persona natural deberá estar diligenciada con el primer apellido, tal como figura en el documento de identificación, el cual debe coincidir con lo registrado en la casilla 31 de la

hoja principal del RUT actualizado. Si no coincide, actualice el RUT antes de presentar la declaración.

- **8. Segundo apellido:** si el contribuyente es persona natural deberá estar diligenciada con el segundo apellido, tal como figura en el documento de identificación, el cual debe coincidir con lo registrado en la casilla 32 de la hoja principal del RUT actualizado. Si no coincide, actualice el RUT antes de presentar la declaración.
- **9. Primer nombre:** si el contribuyente es persona natural deberá estar diligenciada con el primer nombre, tal como figura en el documento de identificación, el cual debe coincidir con lo registrado en la casilla 33 de la hoja principal del RUT actualizado. Si no coincide, actualice el RUT antes de presentar la declaración.
- **10. Otros nombres:** si el contribuyente es persona natural deberá estar diligenciada con el segundo nombre (u otros nombres), tal como figura en el documento de identificación, los cuales deben coincidir con lo registrado en la casilla 34 de la hoja principal del RUT actualizado. Si no coinciden, actualice el RUT antes de presentar la declaración.
- **11. Razón social:** si es persona jurídica o sociedad de hecho, deberá estar diligenciada con la razón social completa, la cual debe coincidir con la registrada en la casilla 35 de la hoja principal del último RUT actualizado. Si no coincide, actualice el RUT antes de presentar la declaración.

# **Si es una corrección indique:**

- **24. Código corrección:** indique en esta casilla: "1" si es una corrección a la declaración privada, "**3**" si se corrige con posterioridad a un acto administrativo y "**4**" Proyecto de corrección (Artículo 589 del E.T.).
- **25. No. Formulario anterior:** si va a corregir una declaración correspondiente al año gravable 2017, escriba aquí los trece dígitos que figuran en la **casilla 4 del formulario correspondiente a la declaración objeto de corrección.**
- **26. Fracción año gravable 2018:** marque con equis (X) esta casilla si la declaración corresponde a una fracción del año gravable 2018.

## **Resumen de operaciones**

- **27. Número de ítems declarados hoja 2:** deberá estar diligenciada con el número de ítems declarados en la Hoja 2.
- **28. Monto total de las operaciones de ingreso:** deberá estar diligenciada con la suma de los montos de las operaciones de ingreso registradas en la Hoja 2.
- **29. Monto total de las operaciones de egreso:** deberá estar diligenciada con la suma de los montos de las operaciones de egreso registradas en la Hoja 2.
- **30. Aportes a sociedades y entidades extranjeras:** deberá estar diligenciada con la suma de los montos de las operaciones relacionadas con aportes en especie o en industria y/o de intangibles a sociedades o entidades extranjeras registradas en la Hoja 2, la cual corresponde a las operaciones 59 "Aportes en especie o en industria a sociedades o entidades extranjeras" y/o 60 "Aportes de intangibles a sociedades o entidades extranjeras".
- **31. Información adicional:** deberá estar diligenciada con la suma de los montos de las operaciones correspondientes a préstamos con vinculados, reintegros o reembolsos de gastos y/u operaciones efectuadas a nombre de vinculados, que no fueron reflejados en el Estado de Resultados y que se encuentran registrados en la Hoja 2. Para tal efecto deberá ser declarado el monto débito o crédito de las operaciones, de conformidad con la naturaleza de la cuenta (activo o pasivo).
- **32. Monto total del principal recibido:** deberá estar diligenciada con la suma de los montos de principales recibidos registrados en la Hoja 2 relacionados con el código del tipo de operación 42 "Intereses sobre Préstamos".
- **33. Monto total del principal prestado:** deberá estar diligenciada con la suma de los montos de principales prestados registrados en la Hoja 2 relacionados con el código del tipo de operación 13 "Intereses sobre Préstamos".
- **34. y 35. Margen operativo del contribuyente %:** casilla de obligatorio diligenciamiento. Independientemente del Método y del Indicador de Rentabilidad que haya utilizado en su análisis, registre en estas casillas el margen operativo contable del contribuyente, es decir, la rentabilidad del contribuyente en desarrollo de su objeto social, de acuerdo con la siguiente fórmula:

MO = Utilidad operacional / Ventas netas.

El porcentaje se expresará con tres cifras decimales, aun cuando se trate de ceros. A manera de ejemplo, si el porcentaje obtenido de la operación da como resultado 20%, se deberá anotar 20,000.

Nota: Recuerde que esta casilla no se diligencia automáticamente. Estos datos deben ser incluidos directamente por el contribuyente.

# **Liquidación de sanción**

- **36. Sanción por extemporaneidad:** incluya en esta casilla el valor total de las sanciones por extemporaneidad, que se generen en la presentación de esta declaración.
- **37. Base de liquidación de corrección:** cuando sea del caso, registre la base de liquidación de la sanción (inconsistencia u omisión) que genere la corrección de la declaración, de conformidad con lo señalado en el artículo 260-11 del Estatuto Tributario.

**38. Sanción por corrección:** incluya en esta casilla el valor total de las sanciones (inconsistencia u omisión) liquidadas de conformidad con lo señalado en el artículo 260-11 del Estatuto Tributario.

# **Notificación – Informe país por país**

- **39. Pertenece a un grupo multinacional:** diligencie con una equis (x) si usted pertenece a un Grupo Multinacional, entendiéndose como grupo multinacional cualquier grupo que conste de dos o más empresas cuya residencia fiscal se encuentre en jurisdicciones diferentes, o que esté compuesto por una empresa residente a efectos fiscales en una jurisdicción y que tribute en otra jurisdicción por las actividades realizadas a través de un establecimiento permanente (Artículo 1.2.2.2.3.2 del Decreto Único Reglamentario 1625 de 2016). Si pertenece a un grupo multinacional, continúe con el diligenciamiento de la casilla 40.
- **40. Se encuentra el grupo multinacional al cual pertenece, obligado a presentar el informe país por país?:** diligencie con una equis (X) SI o NO si el grupo multinacional al cual pertenece cumple con los topes establecidos en Colombia o donde se encuentre establecida su Entidad Matriz o Controlante para estar obligado a presentar el informe país por país.

**Nota:** Si usted marca la opción (SI) en la casilla 40, deberá diligenciar obligatoriamente las casillas de la 41 a la 44.

- **41. Nombre grupo multinacional:** deberá diligenciar el nombre del grupo multinacional al cual pertenece la entidad que está ubicada en Colombia.
- **42. Es la entidad matriz o controlante del grupo multinacional (Marque "X"):** diligencie con una equis (x) esta casilla si el contribuyente es la Entidad Matriz o Controlante del Grupo Multinacional, entendiéndose como entidad matriz lo indicado en el Artículo 1.2.2.2.3.2 del Decreto Único Reglamentario 1625 de 2016.
- **43. Ha sido designada como la entidad sustituta (Marque "X"):** diligencie con una equis (x) esta casilla si ha sido designado como la Entidad Sustituta, entendiéndose que la Entidad Sustituta es aquella Entidad Integrante del Grupo Multinacional que ha sido designada por la Entidad Matriz o Controlante como única sustituta de ésta, para presentar en nombre del Grupo Multinacional el informe país por país en la jurisdicción de residencia fiscal de dicha Entidad Integrante, de conformidad con el Artículo 1.2.2.2.3.2 del Decreto Único Reglamentario 1625 de 2016.
- **44. Entidad informante del informe país por país:** diligencie esta casilla con la razón social de la entidad que presentará el informe país por

país, entendiéndose como Entidad Informante, la Entidad Integrante o Perteneciente a un Grupo Multinacional que esté obligada a presentar, en su jurisdicción de residencia fiscal y en nombre del Grupo Multinacional, el informe país por país, de conformidad con el Artículo 1.2.2.2.3.2 del Decreto Único Reglamentario 1625 de 2016.

- **45. Jurisdicción de residencia fiscal de la entidad informante:** indique en esta casilla la Jurisdicción de residencia fiscal de la Entidad Informante.
- **46. Solicitud de envío Hoja 2:** deberá estar diligenciada con el número de documento de solicitud de envío que genera el sistema una vez la información del formato 1125 (Operaciones con vinculados del exterior, vinculados ubicados en zonas francas o con personas, sociedades, entidades o empresas ubicadas, residentes o domiciliadas en Jurisdicciones no cooperantes, de baja o nula imposición o regímenes tributarios preferenciales - Declaración Informativa de Precios de Transferencia - Hoja 2) se encuentre debidamente presentado por el contribuyente y validado por la DIAN.
- **47. Número de Identificación Tributaria (NIT) signatario:** si usted firma como representante de persona jurídica o de persona natural declarante, debe estar registrado en el RUT. Escriba el Número de Identificación Tributaria que le asignó la DIAN para este efecto, sin dígito de verificación, tal como aparece en la casilla 5 de la hoja principal del último Registro Único Tributario (RUT) actualizado. En ningún caso escriba puntos, guiones o letras.
- **48. DV.:** si usted firma como representante del declarante, escriba el número que en el NIT se encuentra separado, llamado "Dígito de verificación" (DV), tal como aparece en la casilla 6 de la hoja principal del último RUT actualizado.
- **980. Pago total:** registre en esta casilla el valor del pago total que efectúa con la presentación de esta declaración.
- **981. Código representación:** escriba en esta casilla el código que corresponda al tipo de representación de quien firma como representante del declarante, de acuerdo con la casilla 98 del Registro Único Tributario del declarante.

**Firma del declarante o de quien lo representa:** espacio destinado para consignar la firma del declarante o de quien lo representa.

**997. Fecha efectiva de la Transacción:** espacio reservado para uso exclusivo de la DIAN.

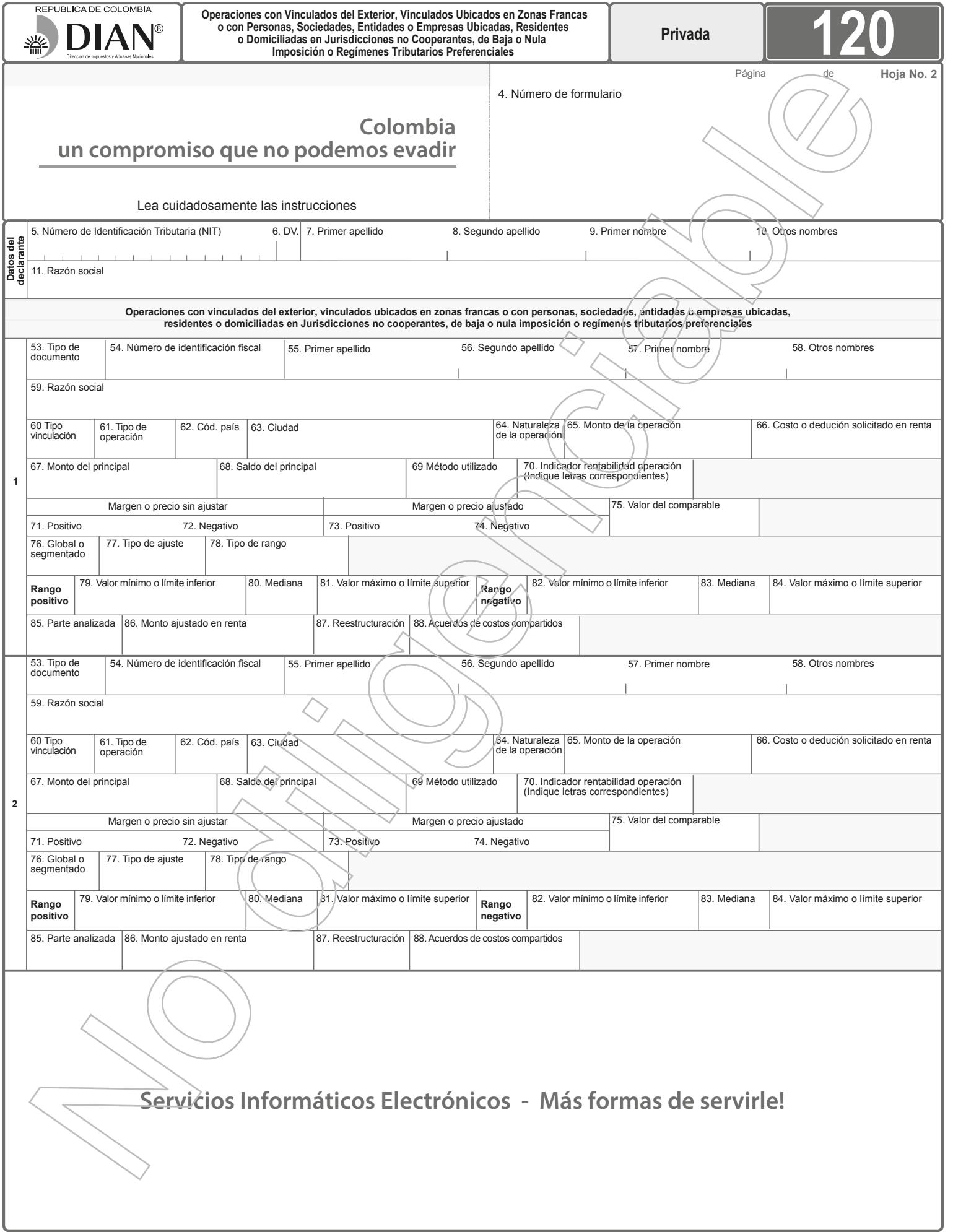

## **INSTRUCCIONES PARA EL DILIGENCIAMIENTO DE LA HOJA 2 DE LA DECLARACION INFORMATIVA DE PRECIOS DE TRANSFERENCIA**

Operaciones con vinculados del exterior, vinculados ubicados en zonas francas o con personas, sociedades, entidades o empresas ubicadas, residentes o domiciliadas en Jurisdicciones no cooperantes, de baja o nula imposición o regímenes tributarios preferenciales.

Estas instrucciones son una orientación general para el diligenciamiento de la Hoja 2 de la Declaración Informativa de Precios de Transferencia y no eximen de la obligación de aplicar, en cada caso particular, las normas legales que regulan el régimen de Precios de Transferencia.

Si se trata de la corrección de algún dato de su declaración, deberá diligenciar todas las casillas de un nuevo formulario, el cual reemplaza totalmente al anterior. Para la presentación de la información correspondiente a esta hoja debe generar los archivos XML correspondientes al formato 1125, bien sea usando el prevalidador de datos para presentación de información por envío de archivos que la DIAN le facilita gratuitamente, o usando sus propios sistemas. Para lo anterior puede consultar y descargar la cartilla respectiva del portal de la DIAN bajo la opción: Guía de Servicios en Línea/Servicios transversales/Presentación Virtual de Documentos.

**4. Número de formulario:** espacio determinado para el número único asignado por la DIAN a cada uno de los formularios.

## **Datos del declarante**

- **5. a 11:** según corresponda, estas casillas deben estar diligenciadas con la información de las casillas 5 a 11 de la hoja principal de este formulario.
- **53. Tipo de documento:** seleccione el tipo de documento de identificación del vinculado del exterior, vinculado ubicado en zonas francas o de la persona, sociedad, entidad o empresa ubicada, residente o domiciliada en Jurisdicciones no cooperantes, de baja o nula imposición o regímenes tributarios preferenciales, así:
	- 42 Documento de identificación extranjero.
	- 43 Sin identificación del exterior o para uso definido por la DIAN.
	- 44 NIT.

Seleccione 43 cuando en el país de residencia o domicilio del vinculado del exterior o de la persona, sociedad, entidad o empresa ubicada, residente o domiciliada en Jurisdicciones no cooperantes, de baja o nula imposición o regímenes tributarios preferenciales, no se utilice el número de identificación fiscal o tributaria, clave o registro en relación con el impuesto a la renta o su similar.

**Nota:** cuando se trate de operaciones con vinculados en zona franca, en esta casilla deberá seleccionar el código 44 correspondiente al NIT de dicho vinculado.

**54. Número de identificación fiscal:** diligencie sin guiones, puntos o comas, el número, código o clave de identificación fiscal o tributaria que utiliza el vinculado en relación con el impuesto a la renta o su similar en su país de residencia o domicilio. Si diligenció en la casilla anterior el tipo documento 43 registre en esta casilla el número 444444001 para el primer registro el cual irá variando, de ser el caso, consecutivamente en una unidad. (Ej.: 444444002, 444444003...)

**Casillas 55 a 59:** cuando el vinculado del exterior, vinculado ubicado en zonas francas o la persona, sociedad, entidad o empresa ubicada, residente o domiciliada en Jurisdicciones no cooperantes, de baja o nula imposición o regímenes tributarios preferenciales sea una persona natural, diligencie las casillas 55 a 58; cuando sea un ente de naturaleza jurídica, diligencie la casilla 59.

- **55. Primer apellido:** registre el primer apellido del vinculado del exterior, vinculado ubicado en zonas francas o de la persona residente o domiciliada en Jurisdicciones no cooperantes, de baja o nula imposición o regímenes tributarios preferenciales con el cual celebró el tipo de operación que está informando.
- **56. Segundo apellido:** registre el segundo apellido del vinculado del exterior, vinculado ubicado en zonas francas o de la persona residente o domiciliada en Jurisdicciones no cooperantes, de baja o nula imposición o regímenes tributarios preferenciales con el cual celebró el tipo de operación que está informando.
- **57. Primer nombre:** registre el primer nombre del vinculado del exterior, vinculado ubicado en zonas francas o de la persona residente o domiciliada en Jurisdicciones no cooperantes, de baja o nula imposición o regímenes tributarios preferenciales con el cual celebró el tipo de operación que está informando.
- **58. Otros nombres:** registre el segundo nombre (u otros nombres) del vinculado del exterior, vinculado ubicado en zonas francas o de la persona residente o domiciliada en Jurisdicciones no cooperantes, de baja o nula imposición o regímenes tributarios preferenciales con el cual celebró el tipo de operación que está informando.
- **59. Razón social:** registre la razón o denominación social completa del vinculado del exterior, vinculado ubicado en zonas francas o de la sociedad, entidad o empresa ubicada, residente o domiciliada en Jurisdicciones no cooperantes, de baja o nula imposición o regímenes tributarios preferenciales con el cual celebró el tipo de operación que está declarando.
- **60. Tipo de vinculación:** diligencie esta casilla con los siguientes códigos según se trate:<br>Cód.

## **Cód. Tipo**

- 
- 1 Subordinadas 2 Sucursales<br>3 Agencias
- **Agencias**
- 4 Establecimientos permanentes<br>5 Otros casos de vinculación
- 5 Otros casos de vinculación<br>6 Vinculados en zonas franca
- 6 Vinculados en zonas francas<br>7 Operaciones con Jurisdiccion
- 7 Operaciones con Jurisdicciones no cooperantes, de baja o nula imposición 8 Regímenes Tributarios Preferencial
- **Nota:**
- 1. Casilla de obligatorio diligenciamiento sin importar el monto de la operación.
- 2. Valide el tipo de vinculación de conformidad con lo establecido en los Artículos 260-1, 260-2 y 260-7 del Estatuto Tributario.
- 3. Seleccione la opción 7 u 8, únicamente cuando la operación que está registrando sea con Jurisdicciones no cooperantes, de baja o nula imposición o regímenes tributarios preferenciales con los cuales NO tenga vinculación.
- **61. Tipo de operación:** registre el código del tipo de operación realizada con el vinculado del exterior, vinculado ubicado en zonas francas o con la persona, sociedad, entidad o empresa ubicada, residente o domiciliada en Jurisdicciones no cooperantes, de baja o nula imposición o regímenes tributarios preferenciales, según corresponda a una operación de ingreso, egreso, otras operaciones o información adicional, de acuerdo con la tabla, "Código tipo de operación", así:<br>Cód. Operaciones de Ingreso

# **Cód. Operaciones de Ingreso**

- 1 Netos por venta de inventarios producidos.<br>2 Netos por venta de inventarios no producid
- 2 Netos por venta de inventarios no producidos.<br>3 Servicios intermedios de la producción maqu
- 3 Servicios intermedios de la producción maquila.<br>4 Servicios administrativos.<br>5 Asistencia técnica. Servicios administrativos.
- 
- 5 Asistencia técnica.<br>6 Servicios técnicos.
- 6 Servicios técnicos.<br>7 Otros servicios.
- 7 Otros servicios.<br>8 Honorarios.
- 8 Honorarios.<br>9 Comisiones
- 9 Comisiones.<br>10 Publicidad. 10 Publicidad.<br>11 Seguros v
- 11 Seguros y reaseguros.<br>12 Ingresos por derivados
- 12 Ingresos por derivados financieros.<br>13 Intereses sobre préstamos.
- 13 Intereses sobre préstamos.<br>14 Arrendamientos.
- 14 Arrendamientos.<br>15 Arrendamientos
- 15 Arrendamientos financieros.<br>16 Prestación de otros servicios
- 16 Prestación de otros servicios financieros.<br>17 Garantías.
- 17 Garantías.<br>18 Enajenació
- 18 Enajenación de acciones (inventario).<br>19 Enajenación de acciones y aportes (a
- 19 Enajenación de acciones y aportes (activo fijo).
- 20 Venta de cartera.<br>21 Venta de activos
- 21 Venta de activos fijos no depreciables.<br>22 Venta de activos fijos depreciables, am
- 22 Venta de activos fijos depreciables, amortizables y agotables. 23 Venta de intangibles o derechos tales como patentes, know-how, marcas, entre otros.
- 
- 24 Cesión de intangibles, derechos u obligaciones.<br>25 Licenciamientos o franquicias.
- 25 Licenciamientos o franquicias.<br>26 Regalías
- 26 Regalías.<br>27 Otras Inve
- 27 Otras Inversiones.<br>28 Otros activos. Otros activos
- 29 Otros ingresos.
- 
- **Cód. Operaciones de egreso**
- 30 Compra neta de inventarios para producción.
- 31 Compra neta de inventarios para distribución. 32 Servicios intermedios de la producción - maquila.
- 33 Servicios administrativos.<br>34 Asistencia técnica.
- 34 Asistencia técnica.<br>35 Servicios técnicos.
- 35 Servicios técnicos.<br>36 Otros servicios.
- 36 Otros servicios.<br>37 Honorarios.
- 37 Honorarios.<br>38 Comisiones
- 38 Comisiones.<br>39 Publicidad.
- 39 Publicidad.<br>40 Seguros y
- 40 Seguros y reaseguros.<br>41 Egresos por derivados
- 41 Egresos por derivados financieros.<br>42 Intereses sobre préstamos.
- 42 Intereses sobre préstamos.<br>43 Arrendamientos.
- 43 Arrendamientos.<br>44 Arrendamientos
- 44 Arrendamientos financieros.<br>45 Prestación de otros servicios
- 45 Prestación de otros servicios financieros.<br>46 Garantías.
- 46 Garantías.<br>47 Compra de
- 47 Compra de acciones (inventario).<br>48 Compra de acciones y aportes (a
- 48 Compra de acciones y aportes (activo fijo).<br>49 Compra de cartera.
- 49 Compra de cartera.<br>50 Compra de activos
- 50 Compra de activos fijos no depreciables.<br>51 Compra de activos fijos depreciables, an
- 51 Compra de activos fijos depreciables, amortizables y agotables.<br>52 Compra de intangibles o derechos tales como patentes, know-hov
- Compra de intangibles o derechos tales como patentes, know-how, marcas, entre otros.<br>53 Cesión de i
- 53 Cesión de intangibles, derechos u obligaciones.<br>54 Licenciamientos o franguicias.
- 54 Licenciamientos o franquicias.<br>55 Regalías.
- 55 Regalías.<br>56 Otras inve
- 56 Otras inversiones.<br>57 Otros activos.
- 57 Otros activos.<br>58 Otros egresos
- Otros egresos.

# **Cód. Otras operaciones**

- 59 Aportes en especie o en industria a sociedades o entidades extranjeras.<br>60 Aportes de intangibles a sociedades o entidades extranieras.
- Aportes de intangibles a sociedades o entidades extranjeras.

## **Cód. Información adicional**

- 61 Préstamos con vinculados que no fueron reflejados en el estado de resultados.
- 62 Reintegros o reembolsos de gastos con vinculados que no fueron reflejados en el estado de resultados.<br>63 Operaciones efectuadas a
- Operaciones efectuadas a nombre de vinculados que no fueron reflejadas en el estado de resultados.

La información registrada en esta casilla deberá corresponder a cada tipo de operación celebrada con vinculados o con la persona, sociedad, entidad o empresa ubicada, residente o domiciliada en Jurisdicciones no cooperantes,

#### **Notas:**

de baja o nula imposición o regímenes tributarios preferenciales. Cuando el contribuyente tenga más de un tipo de operación con la misma persona o entidad, deberá declararla por separado.

- Aun cuando se hubieren celebrado con la misma persona o entidad, deberán declararse por separado aquellos tipos de operación que, a pesar de denominarse de manera idéntica o similar, presentan diferencias significativas en relación con las funciones, activos y riesgos involucrados en la operación.
- **62. Código país:** diligencie el código correspondiente al país de residencia o domicilio del vinculado del exterior, vinculado ubicado en zonas francas o de la persona, sociedad, entidad o empresa ubicada, residente o domiciliada en Jurisdicciones no cooperantes, de baja o nula imposición o regímenes tributarios preferenciales que esté reportando, de acuerdo con la tabla "Código país", la cual puede consultar en el portal de la DIAN a través de la opción: Servicios\Formularios\ Formularios e Instructivos.
- **63. Ciudad:** diligencie el nombre de la ciudad de residencia o domicilio del vinculado del exterior, vinculado ubicado en zonas francas o de la persona, sociedad, entidad o empresa ubicada, residente o domiciliada en Jurisdicciones no cooperantes, de baja o nula imposición o regímenes tributarios preferenciales que esté reportando de acuerdo con el país diligenciado en la casilla 61 "Código país".

**Nota:** Esta casilla se debe diligenciar en mayúscula y no debe contener guiones, comillas, o apóstrofos. O cualquier otro símbolo o carácter especial.

- **64. Naturaleza de la operación:** únicamente diligencie esta casilla cuando se trate de las operaciones: 61 (Préstamos con vinculados que no fueron reflejados en el estado de resultados), 62 (Reintegros o reembolsos de gastos con vinculados que no fueron reflejados en el estado de resultados) o 63 (Operaciones efectuadas a nombre de vinculados que no fueron reflejadas en el estado de resultados), indicando, según corresponda con la naturaleza contable de la operación así: **Cód. Naturaleza**
	- 1 Crédito<br>2 Débito

Débito

- **65. Monto de la operación:** para las operaciones correspondientes a:
	- **Ingreso y egreso:** registre el valor real pactado en dinero o en especie para la correspondiente operación con el vinculado del exterior, vinculado ubicado en zonas francas o la persona, sociedad, entidad o empresa ubicada, residente o domiciliada en Jurisdicciones no cooperantes, de baja o nula imposición o regímenes tributarios preferenciales.
	- **Otras operaciones:** registre el monto de las operaciones relacionadas con aportes en especie o en industria y/o de intangibles a sociedades o entidades extranieras.
	- **Información adicional:** registre el valor que corresponda al préstamo, reintegro o reembolso de gastos, o a la operación efectuada a nombre del vinculado del exterior, vinculado ubicado en zonas francas o de la persona, sociedad, entidad o empresa ubicada, residente o domiciliada en Jurisdicciones no cooperantes, de baja o nula imposición o regímenes tributarios preferenciales durante el año gravable 2017 o fracción de año 2018, siempre que éstas no hayan afectado el estado de resultados.

## **Notas:**

- 1. El valor que registre en esta casilla debe diligenciarse en pesos colombianos.
- 2. Cuando declare operaciones que correspondan a otras operaciones (Códigos 59 y 60) deberá diligenciar esta casilla independientemente de su cuantía.
- 3. Las casillas 69 (Método utilizado) a la 88 (Acuerdo de costos compartidos) no serán de obligatorio diligenciamiento en los casos a que se refiere el Artículo 1.2.2.1.2 del capítulo 1 del título 2 de la Parte 2 del Libro 1 del Decreto 1625 de 2016 que señala: No habrá lugar a preparar y enviar el informe local de la documentación comprobatoria por aquellos tipos de operación señalados en el artículo 1.2.2.3.2 del Decreto 1625 de 2016, cuyo monto anual acumulado no supere el equivalente a cuarenta y cinco mil (45.000) UVT del año o período gravable al cual corresponda la documentación comprobatoria y por aquellos tipos de operación señalados en el artículo 1.2.2.3.2. del mismo Decreto llevadas a cabo con personas, sociedades, entidades o empresas ubicadas, residentes o domiciliadas en jurisdicciones no cooperantes de baja o nula imposición o regímenes tributarios preferenciales cuyo monto anual acumulado, no supere el equivalente a diez mil (10.000) UVT del período gravable al cual corresponda la documentación comprobatoria. Sin embargo, la casilla 75 (Valor del comparable) deberá ser diligenciada solamente en el caso que se cuente con un comparable tal que por su alto grado de comparabilidad haga innecesaria la obtención de un rango y este comparable sea positivo, registrando el valor que corresponda a dicho comparable. En caso que no se cuente con tal comparable, deberá proceder a diligenciar las casillas de la 71 a la 74 (Precio o Margen sin ajustar y ajustado) y 76 (Global o segmentado) y siguientes, según corresponda.
- 4. Para las operaciones correspondientes a "Información adicional" y en la medida que no afectaron el estado de resultados, será de obligatorio diligenciamiento esta casilla. Para tal efecto deberá ser declarado el monto débito o crédito de la operación, de conformidad con la naturaleza de la cuenta (activo o pasivo). No deberá diligenciar de la casilla 66 a la 88.
- 5. Para las operaciones relacionadas con préstamos y que deban ser declaradas como operaciones de ingreso No. 13 y de egreso No. 42 (Intereses sobre préstamos) en esta casilla deberá declararse el monto de intereses que haya afectado el estado de resultados.
- 6. En el caso de haber reportado en la casilla 61 la operación con el código 61 (Préstamos con vinculados que no fueron reflejados en el estado de resultados), registre en esta casilla los préstamos recibidos u otorgados durante el año más el saldo a primero de enero por préstamos recibidos u otorgados en vigencias anteriores.
- **66. Costo o deducción solicitado en renta:** diligencie esta casilla con "SI" o "NO", si la operación declarada, corresponde a operaciones de egreso indicadas en la casilla 61 "Tipo de operación" códigos 30 al 58, la cual haya afectado el estado de

resultados, y la misma no es ni será objeto de costo o deducción en la declaración de renta del periodo fiscal declarado ni en periodos fiscales siguientes. **Nota:** En el caso que se indique (SI) deberá diligenciar las casillas 67 a la 88. En el caso que se indique (NO) solo deberá diligenciar hasta la casilla 66.

- **67. Monto del principal:** registre el valor correspondiente al monto del principal inicial prestado o recibido cuando declare las operaciones de ingreso No. 13 o de egreso No. 42 (Intereses sobre préstamos). El valor que registre debe corresponder al total del monto prestado o recibido, y no a saldos al cierre del período fiscal. En el caso de haber reportado en la casilla 61 la operación con el código 61 (Préstamos con vinculados que no fueron reflejados en el estado de resultados), registre en esta casilla el valor correspondiente al monto del principal inicial prestado o recibido.
- El valor que registre en esta casilla debe diligenciarse en pesos colombianos.
- **68. Saldo del principal:** registre el valor correspondiente al saldo contable del principal prestado o recibido cuando declare las operaciones de ingreso No. 13 o de egreso No. 42 (Intereses sobre préstamos) o la operación con código 61 (Préstamos con vinculados que no fueron reflejados en el estado de resultados). El valor que registre en esta casilla debe diligenciarse en pesos colombianos.
- **69. Método utilizado:** registre el código que corresponda al método de precios de transferencia utilizado según la tabla "Código método precios transferencia", así:
	- **Cód. Método** PC Precio comparable no controlado<br>PR Precio de reventa
	- PR Precio de reventa<br>CA Costo adicionado
	- CA Costo adicionado<br>TU Márgenes transar
	- TU Márgenes transaccionales de utilidad de operación
	- Partición de utilidades
- **70. Indicador de rentabilidad de la operación:** registre en esta casilla el indicador de rentabilidad utilizado en la determinación del margen de plena competencia, dependiendo del método aplicado en el análisis, así:
	- MB (Margen bruto sobre ventas netas): Mide la rentabilidad de la empresa a nivel de la utilidad bruta.
	- MB = Utilidad bruta / ventas netas
	- MB2 (Margen bruto sobre costos): Mide la participación de la utilidad bruta frente a los costos.
	- MB2 = Utilidad bruta / costo de ventas
	- MO (Margen Operativo): Mide la rentabilidad de la empresa en desarrollo de su objeto social.
	- $M\acute{o}$  = Utilidad operacional / Ventas netas
	- MCG (Margen sobre Costos y Gastos): Mide la utilidad operacional de una empresa sobre la suma de los costos más los gastos incurridos. MCG = Utilidad operacional / (Costos + Gastos)
	- ROA (Rendimiento sobre Activos): Mide la utilidad neta entre el nivel de activos utilizados en las actividades de la empresa y los resultados operacionales. ROA = Utilidad operativa / Activo total
	- BERRY (Razón Berry): Mide la relación entre la utilidad bruta sobre el total de gastos de operación y ventas.
	- BERRY = Utilidad bruta / Gastos de operación y ventas
	- O registre la opción "Otros" de no encontrar el indicador utilizado en la lista. **Nota:** No diligencie esta casilla cuando utilice el método PC "Precio comparable no controlado".

## **Precio o Margen sin ajustar**

**71 y 72. Positivo o Negativo:** registre en esta casilla el margen de utilidad o precio sin ajustar positivo o negativo (en cifras monetarias o en porcentaje) de la parte analizada según sea el caso.

Si va a reportar porcentajes o márgenes registre el valor hasta con tres cifras decimales, aun cuando se trate de ceros. A manera de ejemplo, si el porcentaje obtenido de la operación da como resultado 20%, se deberá anotar 20,000.

Si el valor corresponde a cifras monetarias, regístrelo en cantidades enteras y la fracción hasta el centésimo. A manera de ejemplo si necesita diligenciar 1.530,51 registre 1530,51.

## **Precio o Margen ajustado**

**73 y 74. Positivo o Negativo:** registre en esta casilla el margen de utilidad o precio ajustado positivo o negativo (en cifras monetarias o en porcentaje) de la parte analizada según sea el caso.

Si va a reportar porcentajes o márgenes registre el valor hasta con tres cifras decimales, aun cuando se trate de ceros. A manera de ejemplo, si el porcentaje obtenido de la operación da como resultado 20%, se deberá anotar 20,000.

Si el valor corresponde a cifras monetarias, regístrelo en cantidades enteras y la fracción hasta el centésimo. A manera de ejemplo si necesita diligenciar 1.530,51 registre 1530,510.

## **Casilla de obligatorio diligenciamiento**

#### **Notas:**

- 1. Independientemente del método utilizado, para las operaciones de ingreso No. 13 y de egreso No. 42 (Intereses sobre préstamos), deberá registrar la tasa de interés pactada
- 2. Si no se realizó ajustes a la parte analizada, en la casilla 73 o 74 deberán registrar el mismo valor indicado en las casillas 71 o 72
- **75. Valor del comparable:** diligencie esta casilla solamente en el caso que se cuente con un comparable tal que por su alto grado de comparabilidad haga innecesaria la obtención de un rango y este comparable sea positivo, registrando el valor que corresponda a dicho comparable.

Si el valor corresponde a cifras monetarias, regístrelo en cantidades enteras y la fracción hasta el centésimo. A manera de ejemplo si necesita diligenciar 1.530,51 registre 1530,51.

Si el valor corresponde a porcentaje o margen, regístrelo hasta con tres cifras

decimales, aun cuando se trate de ceros. A manera de ejemplo, si el porcentaje corresponde a 20,251%, se deberá anotar 20,251.

- **76. Global o segmentado:** indique si la información registrada corresponde a estados financieros presentados de forma segmentada (usando el código 1) o global (usando el código 2).
- **77. Tipo de ajuste:** registre en esta casilla el o los ajustes técnicos económicos realizados, de acuerdo con la tabla, "Tipo de ajuste", como son:

# **Cód. Tipo de ajuste**

- 1 Ajuste de capital<br>2 Ajuste por capac
- Ajuste por capacidad ociosa.
- 3 Ajuste por diferencia en las prácticas contables.
- 4 Ajuste por riesgo país.<br>5 Aiuste por tasa de cam
- 5 Ajuste por tasa de cambio.
- 6 Ajuste por tasa de inflación.
- 7 Ajuste por tasa de interés.<br>8 Ajuste por términos contra
- 8 Ajuste por términos contractuales.<br>9 Ajuste a cero.
- Ajuste a cero.
- 0 Ajustes económicos extraordinarios otros.

## **Rango de plena competencia**

**78. Tipo de rango:** registre en esta casilla el tipo de rango de plena competencia determinado en el análisis de su operación, de acuerdo con el indicador de rentabilidad utilizado en la casilla 70, y de conformidad con la tabla, "Tipo de rango", así:

## **Cód. Tipo de rango**

- 1 Rango total.
- 2 Rango Intercuartil.<br>3 Otros.
- Otros.

## **Rango positivo**

- **79. Valor mínimo o límite inferior:** registre el valor mínimo o límite inferior positivo del rango obtenido.
- **80. Mediana:** registre la mediana positiva del rango obtenido.
- **81. Valor máximo o límite superior:** registre el valor máximo o límite superior positivo del rango obtenido.

## **Rango negativo**

- **82. Valor mínimo o límite inferior:** registre el valor mínimo o límite inferior negativo del rango obtenido.
- **83. Mediana:** registre la mediana negativa del rango obtenido.
- **84. Valor máximo o límite superior:** registre el valor máximo o límite superior negativo del rango obtenido.
- **Nota:** para las casillas 79 a 84: Si va a reportar porcentajes o márgenes, registre el valor hasta con tres cifras decimales aun cuando se trate de ceros. A manera de ejemplo, si el porcentaje obtenido da como resultado 20,25%, se deberá anotar 20,250.

Si va a reportar cifras monetarias registre el valor en cantidades enteras y la fracción hasta el centésimo. A manera de ejemplo, si necesita diligenciar 1530,5 registre 1530,50.

**85. Parte analizada:** seleccione el código según corresponda a la parte analizada, así:

1. Colombia.

- 2. Exterior.
- **86. Monto ajustado en renta:** indique el valor ajustado en la declaración de renta y complementarios que corresponda al respectivo año gravable para cada una de las operaciones relacionadas.
- **87. Reestructuración:** diligencie esta casilla con "SI" o "NO", si la operación declarada durante el año gravable 2017 o la fracción de año gravable 2018, corresponde a una redistribución de funciones, activos o riesgos con sus vinculados.
- **88. Acuerdos de costos compartidos:** diligencie esta casilla con "SI" o "NO", si la operación declarada durante el año gravable de 2017 o la fracción de año de 2018, corresponde a un acuerdo de costos compartidos con sus vinculados.